## **中央美术学院**

# **2022 年硕士研究生招生复试操作手册**

### **一、考前准备工作**

#### **1.1 硬件准备**

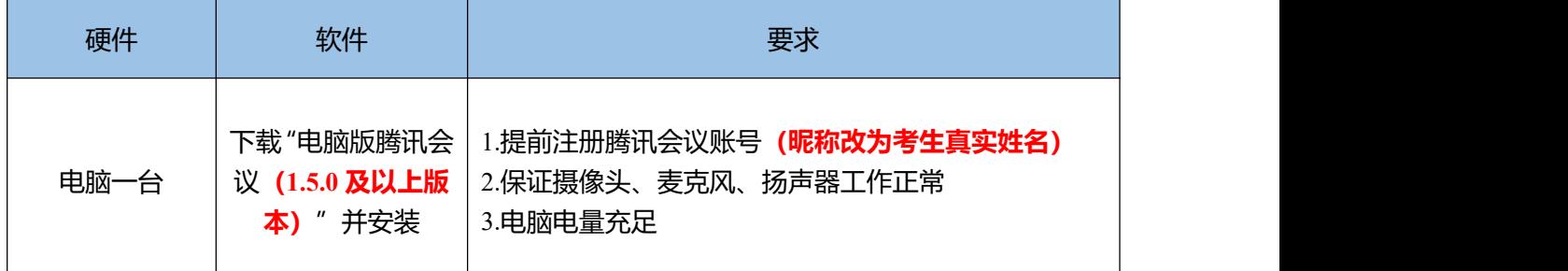

#### **1.2 环境要求**

(1)网络畅通能满足复试要求,建议首选**电脑+有线宽带**。

(2)复试场地要相对独立,环境封闭、明亮、安静、不逆光。可视范围内不得 有与复试考试相关的参考资料。

#### **1.3 其他要求**

(1) 考试前, 考生可提前通过腾讯会议讲行演练, 测试设备、环境和网络, 提 前熟悉腾讯会议包括候考**(请考生务必检查腾讯会议版本在 1.5.0 及以上,否则 腾讯会议候考室功能将无法使用)**及共享文件等操作。

(2)考生登录腾讯会议前,须关闭移动设备通话、录屏、外放音乐、闹钟等可 能影响腾讯会议正常进行的应用程序。如考生提前打开了腾讯会议,请关闭正在 进行中的会议,才能进入复试考试会议。

**(3)考生进入候考室后,按序耐心等候,并实时关注候考室聊天框的消息提醒。**

(4) 正式考试开始后, 考生须正对摄像头, 保持双手和头部完全呈现在复试导 师可见画面中。以及考试过程中要注意仪容仪表,保持干净整洁、言语礼貌等。 如系统或网络出现状况,不要慌张,应立刻和我校招生处联系(电话为 010-64771552),学校将会根据实际情况作出安排。

(5)复试过程考生不得戴帽子、墨镜、口罩、耳机等,不得使用美颜及滤镜,

1

本人全程出镜,不得中途离开座位,也不得随意转换视频连接界面,否则视为违 纪。

## **二、正式考试**

#### **2.1 等候入场**

请考生根据官网发布的《2022 年硕士研究生招生复试安排》中显示的考生 复试具体时间段,提前登入相应腾讯会议号进行候考**(昵称改为考生真实姓名)**。

当考生看到下图,即已经进入了候考室。请考生在进入候考室后先行点击"测 试扬声器和麦克风"按钮,确保复试时表现正常。随后点击"聊天"按钮,将聊 天框打开。

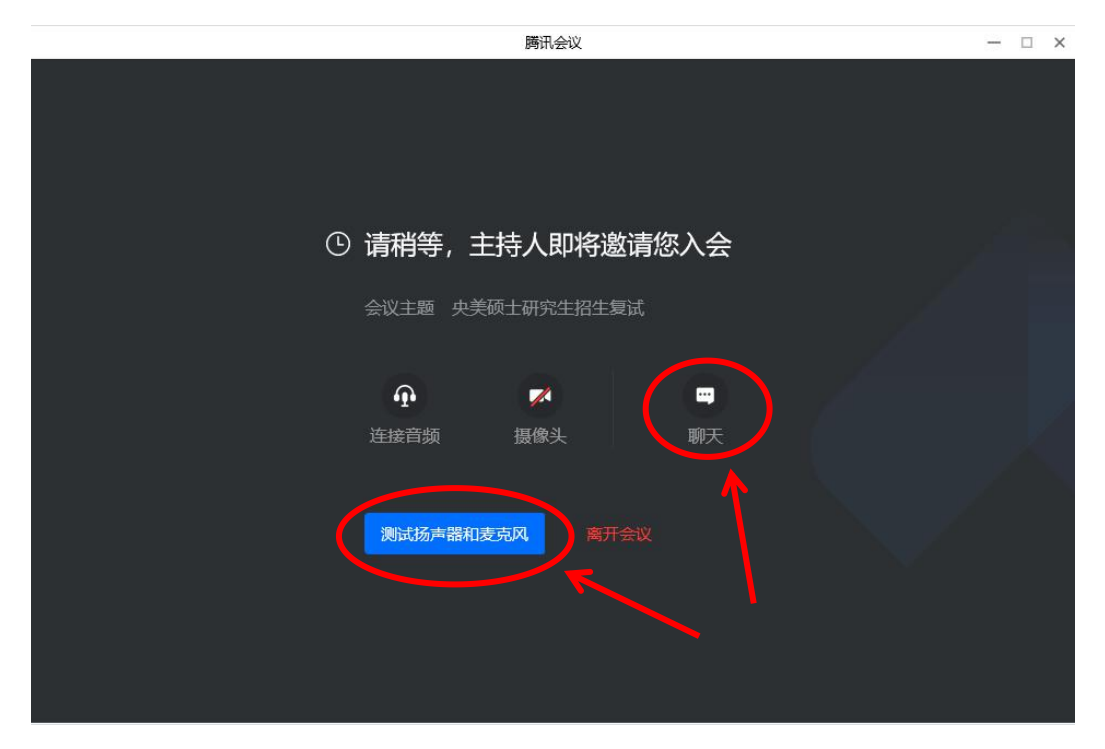

复试考试时间段开始后,复试负责老师会根据官网发布的《2022 年硕士研究 生招生复试信息表》中顺序,逐一向考生私信发送考试准备信息,**为确保消息地 准确通知,请考生进入会议室前务必将昵称改为考生真实姓名,并实时关注候考 室聊天框,以免错过提醒。**

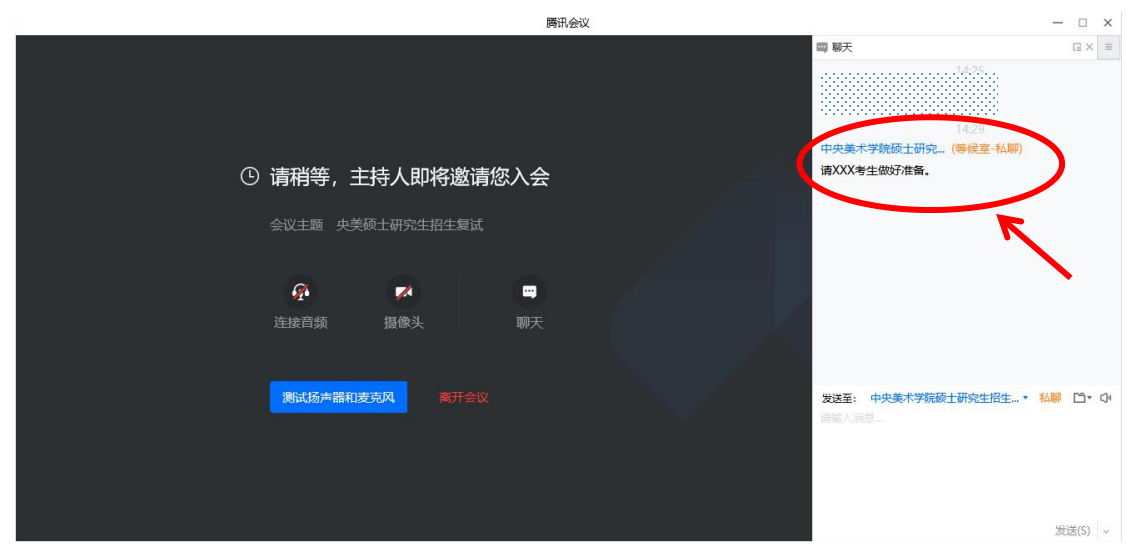

## **2.2 入场考试(请考生务必使用电脑端登陆考试)**

进入复试正式会议后,请考生注意需要先解除静音和开启视频,然后开始考 试。开始考试后考生需要共享 PPT 文件(PPT 文件须提前打开,如果 PPT 中含 有音/视频,还需勾选"同时共享电脑声音"), 演示"专业研究报告"完成规 定时间的报告陈述**(请考生严格把握陈述时间,不得超时)**,在陈述之后考生回 答考官提出的问题。

考试结束,考生点击页面右下方的"离开会议"即可。考试结束后,考生界面 显示考试结束。

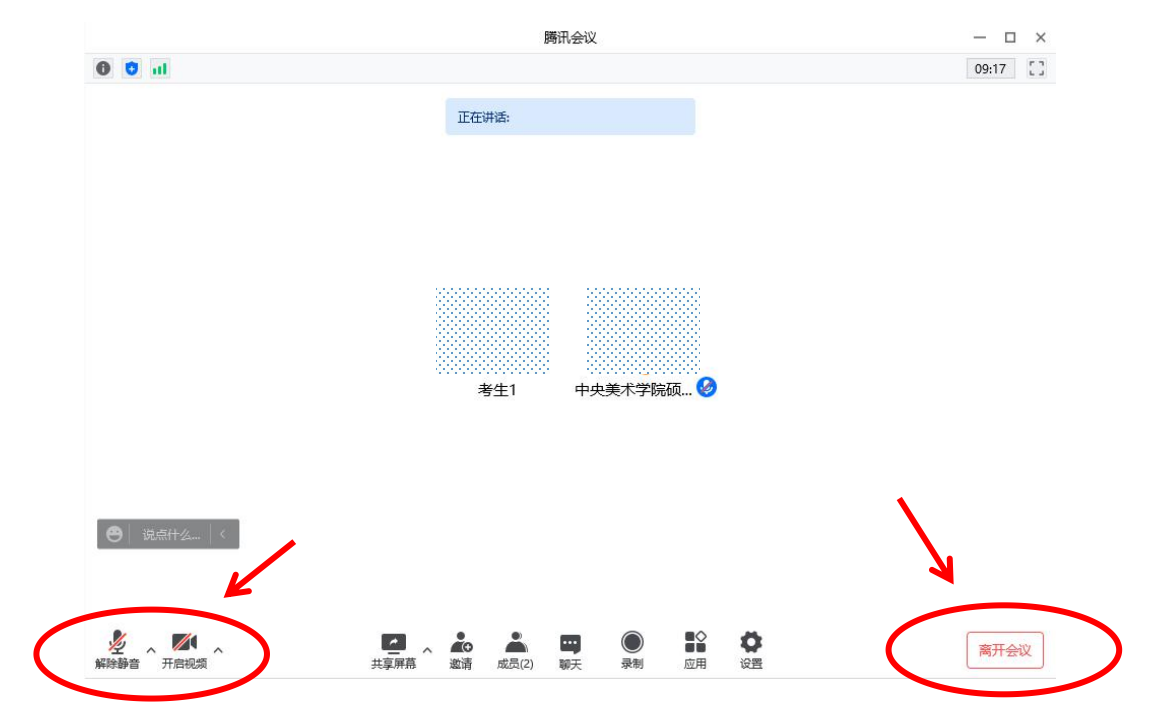

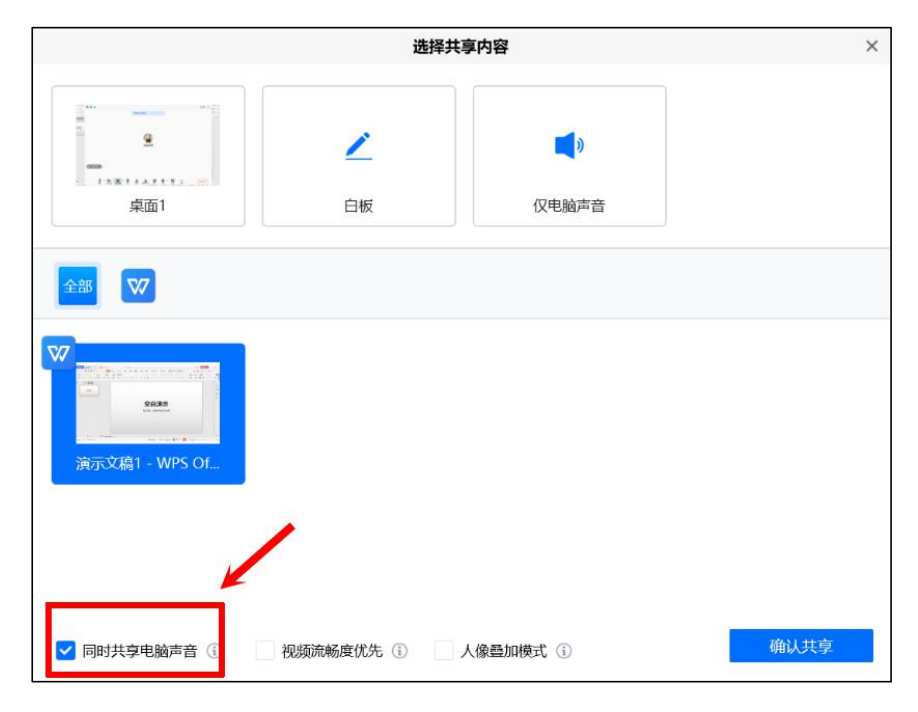

## **三、纪律要求**

(1)考生认真阅读《国家教育考试违规处理办法》、《中华人民共和国刑法修 正案(九)》、《普通高等学校招生违规行为处理暂行办法》以及我校发布的相 关招考信息,做到诚信考试。考生在复试过程中有违规行为的,一经查实,将按 照规定严肃处理,并记入《考生考试诚信档案》。情节严重的,移交有关部门调 查处理。

(2)复试过程中禁止录音、录像和录屏等,禁止将相关信息泄露或公布。复试 全程只允许考生一人在面试房间,禁止他人进出。若有违反,按违规处理。